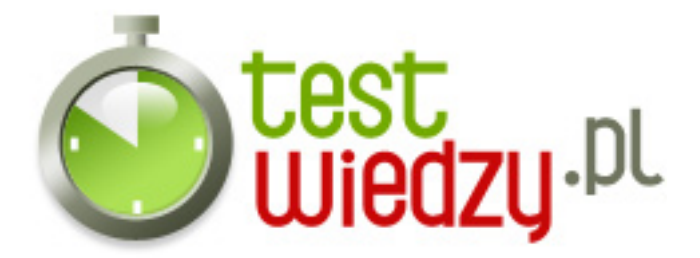

## **Word dla zaawansowanych**

## Poziom trudności: Średni

- 1. Pozakończeniu pracy z kreatorem nie można modyfikować dokumentu.
	- $\circ$  A Tak
	- B Nie
- 2. Szablon domyślny to Standard.dot.
	- $\circ$  A Tak
	- B Nie
- 3. Stylów typu Lista nie można modyfikować.
	- $\circ$  A Tak
	- B Nie
- 4. Można wybrać styl za pomocą paska narzędzi Formatowanie.
	- $\circ$  A Tak
	- B Nie
- 5. Można wybrać określony poziom konspektu do przejrzenia.
	- $\circ$  A Tak
	- B Nie
- 6. Nagłówki można ponumerować.
	- $\circ$  A Tak
	- B Nie

7. Narzędzie do rejestracji makr znajduje się w menu Format.

- $\circ$  A Tak
- $\circ$  B Nie

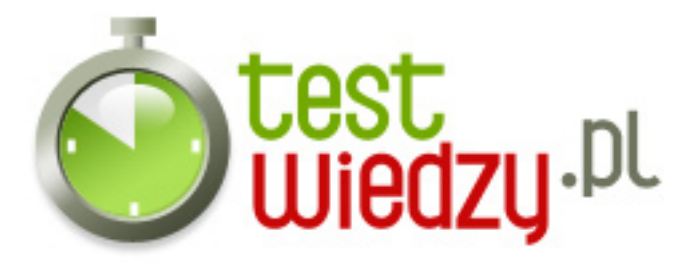

- 8. Makro jest przypisywane zawsze do globalnego szablonu Normal.dot
	- $\circ$  A Tak
	- B Nie

9. Stworzone makro możemy wyedytować za pomocą edytora języka Micfosoft Visual Basic.

- $\circ$  A Tak
- B Nie

10. Dokument główny składa się z dokumentów statycznych.

- $\circ$  A Tak
- B Nie

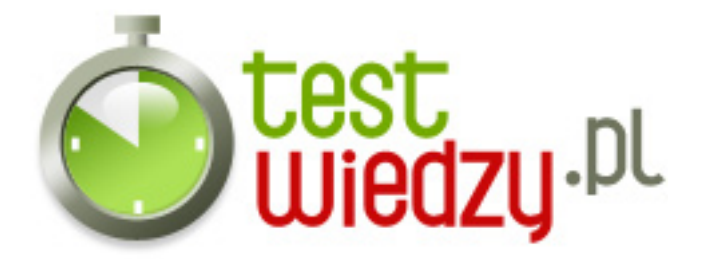

## **Word dla zaawansowanych**

Poziom trudności: Średni

## **Karta odpowiedzi**

- 1. B
- 2. B
- 3. B
- 4. A
- 5. A
- 6. A
- 7. B
- 8. B
- 9. A
- 10. B